# Automating your Whatsapp Chats

Aditi Bhatnagar

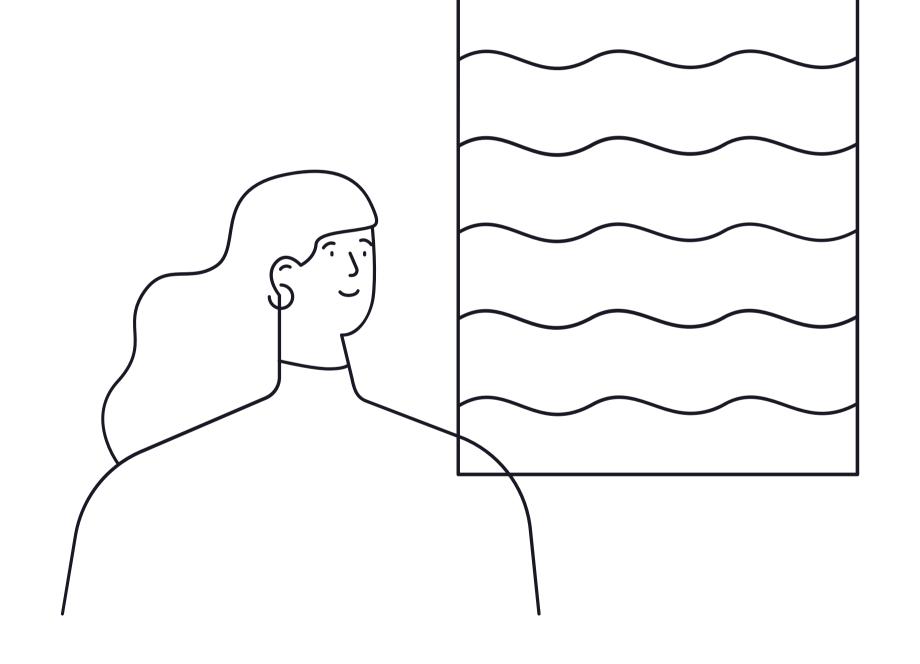

<sup>\*</sup>Disclaimer: Contents of the talk not representative of my employer, for educational purposes only.

### Hi everyone! I'm Aditi Bhatnagar

- Researcher interested security, privacy
   & everything in between
- Geeking out at !nfinite Hacks (www.aditi.fyi)
- Currently working as Security Engineer at Atlassian, previously with Microsoft

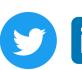

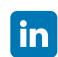

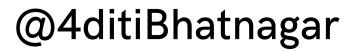

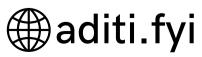

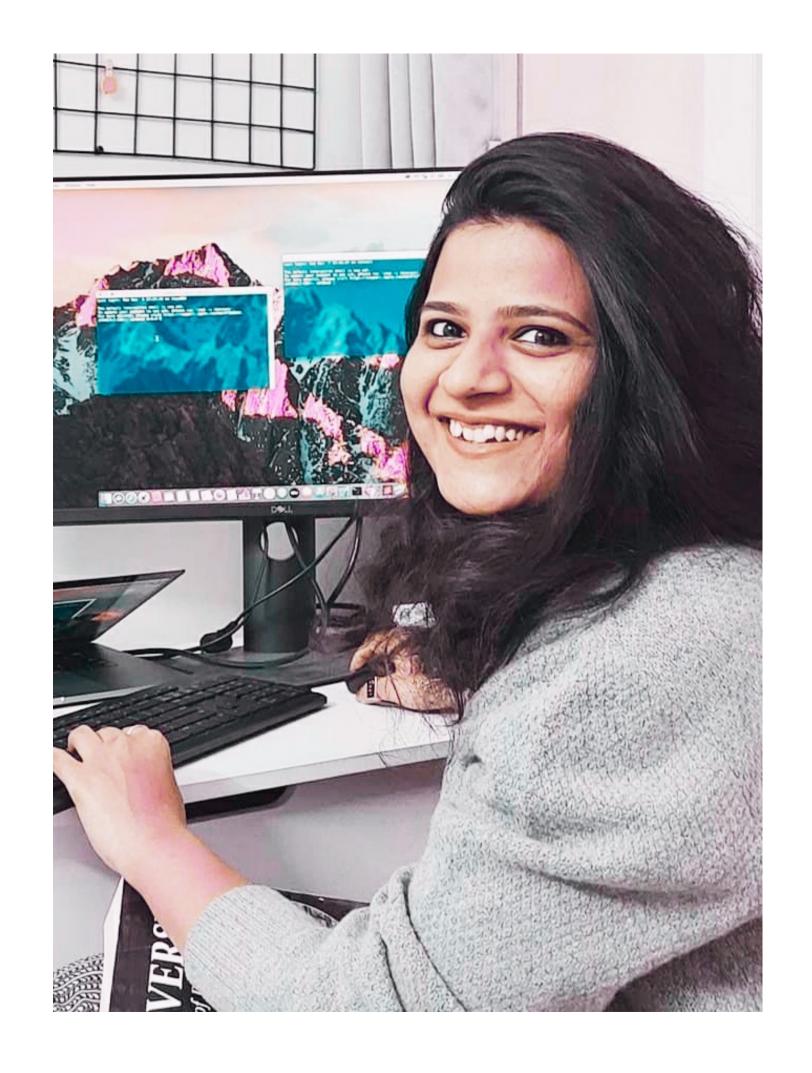

### WAIT, BUT WHY?

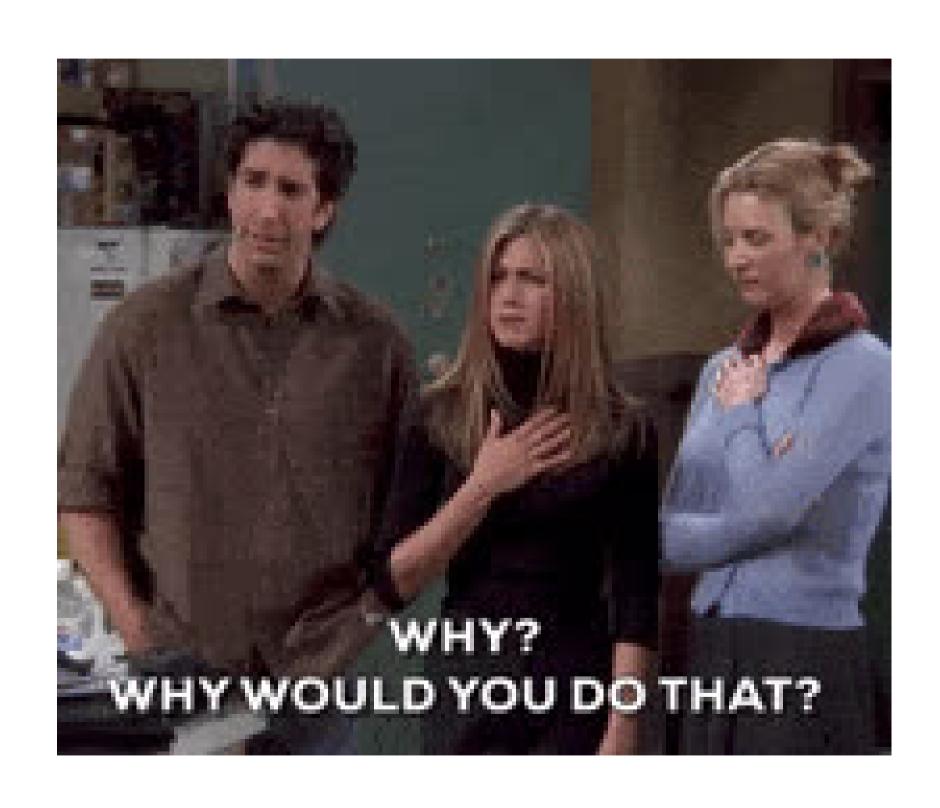

### FRIENDS, QUIRKS AND RACE

TL; DR It was just an innocent competition folks

Check your phone.

10.40 PM

# HOW CAN I POSSIBLY DO IT?

- WEB.WHATSAPP?
- ANDROID?
- SOMETHING ELSE?

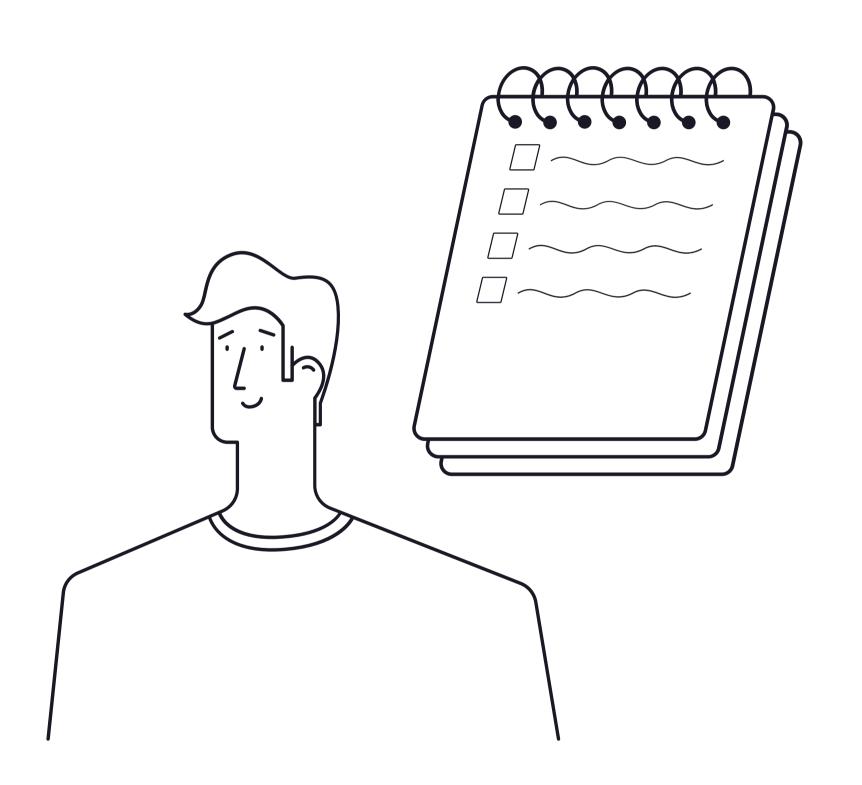

## WHAT KIND OF POWERS DO I NEED FROM THE PLATFORM TO PERFORM THIS

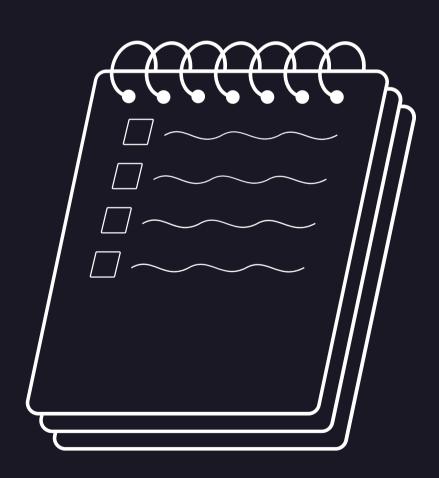

#### **ABILITY TO**

- 1. "READ"
- 2. "TYPE"
- 3. "PRESS BUTTON"

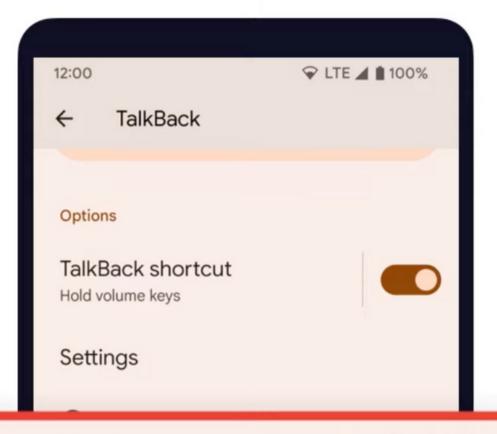

When Talkback is on, it provides spoken feedback so that you can use your device without looking at the screen. Talkback is intended for situations or people who have difficulty seeing the screen.

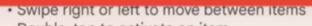

- Double-tap to activate an item
- Drag 2 fingers to scroll

#### How to turn off Talkback

**Volume Keys:** Press & hold both volume keys for a few seconds.

#### Settings

- Tap the **Use Talkback** switch. You'll see a green outline. Double-tap the switch.
- On the confirmation message, tap stop. Then double-tap Stop.

## ACCESSIBILITY SERVICE IN ANDROID

An Accessibility Service assists users with disabilities in using Android devices and apps. It is a long-running privileged service that helps users process information on the screen and lets them to interact meaningfully with a device.

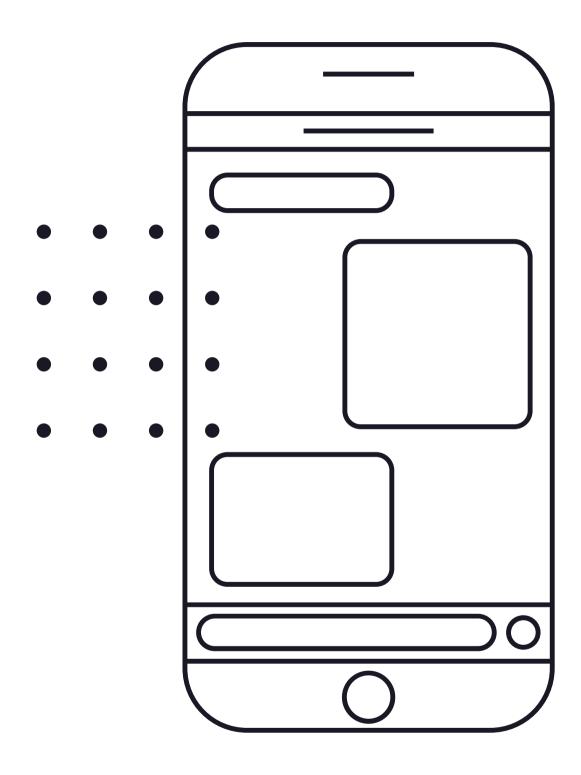

## SO READING IS POSSIBLE, HOW ABOUT TAKING ACTIONS?

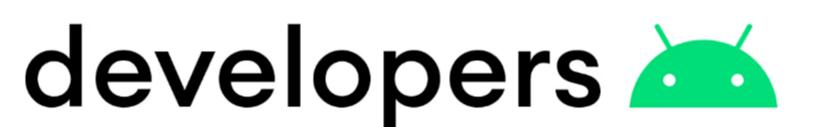

Create your own accessibility service

Android Developers

### Building with Accessibility Service

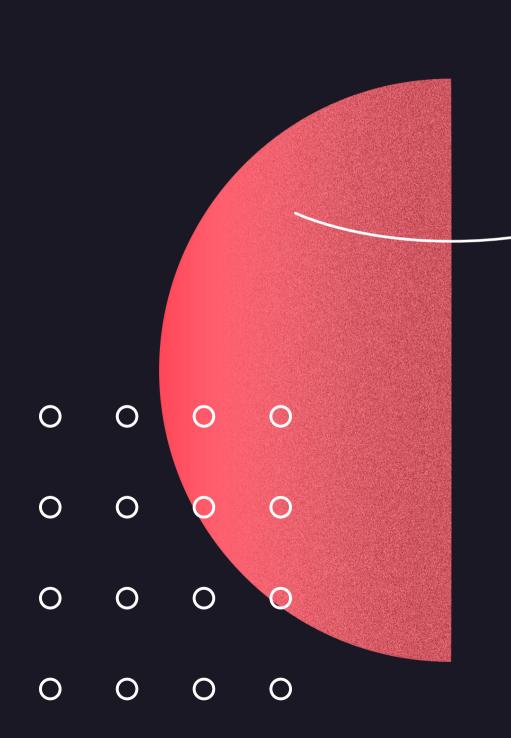

- 1. DEFINE ACCESSIBILITY SERVICE
- 2. DECLARE IT IN APP MANIFEST FILE
- 3. DEFINE ACCESSIBILITY CONFIG FILE \*\*

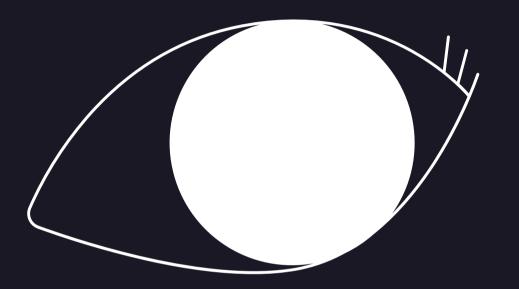

### LET'S LOOK AT THE CODE

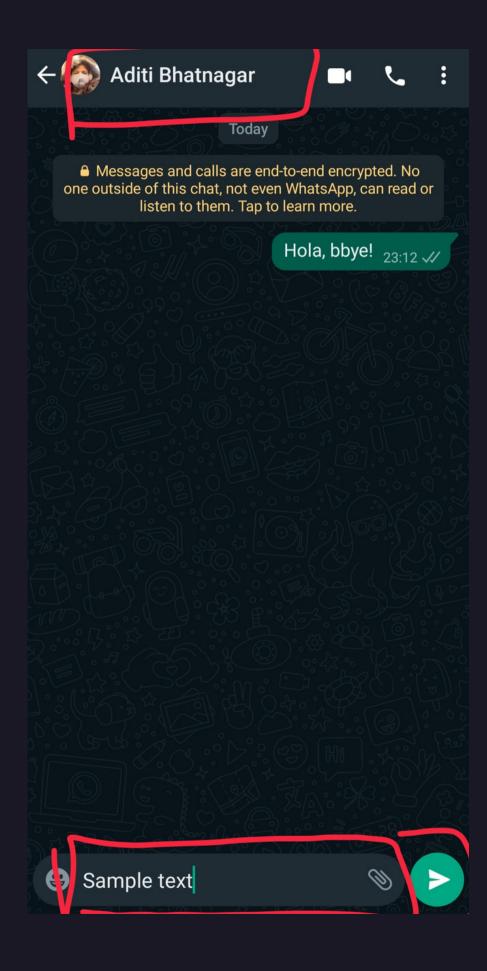

### Logic

- 1. Whenever WhatsApp chat opens, read the name of the person
- 2. If that's the target, get the textbox and enter predefined message in there
- 3. Get the reference to send button and click it

### Ul Automator Viewer

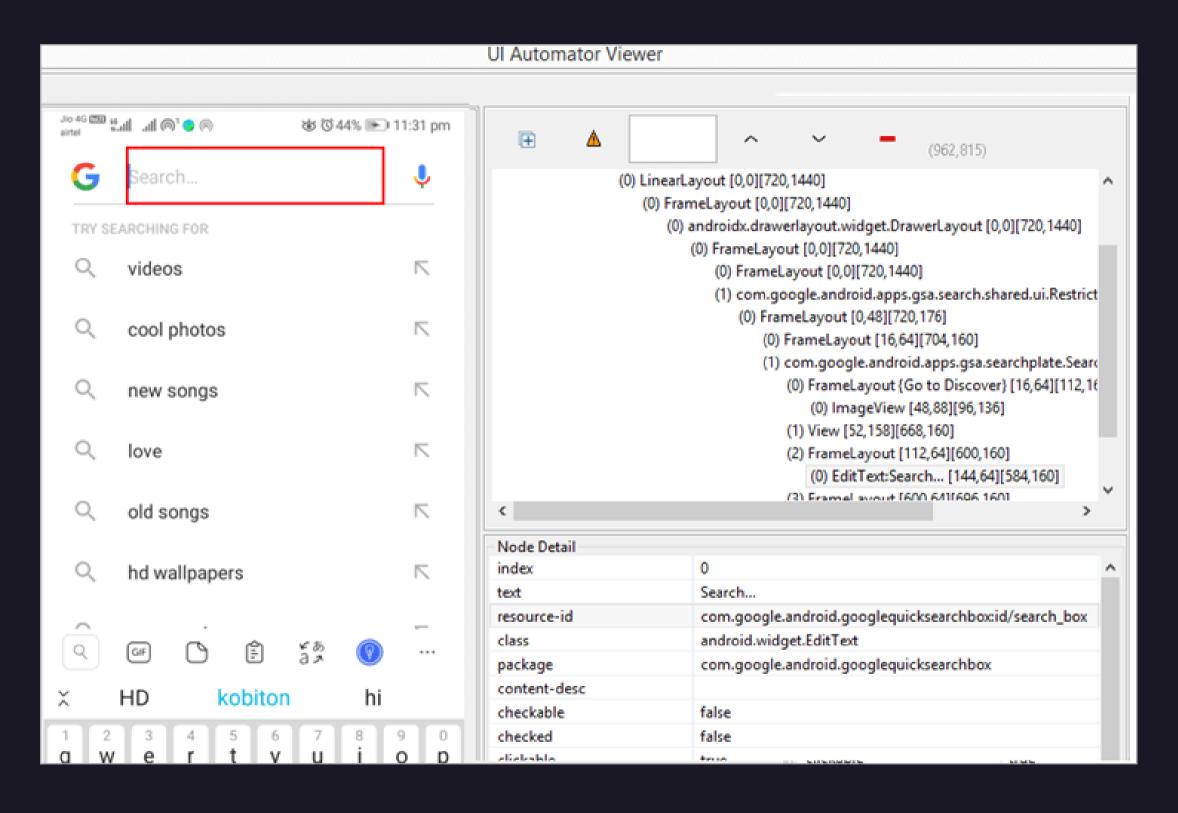

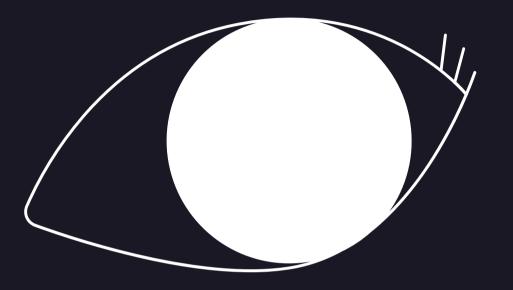

## LET'S BUILD & TEST IT DOES IT WORK?

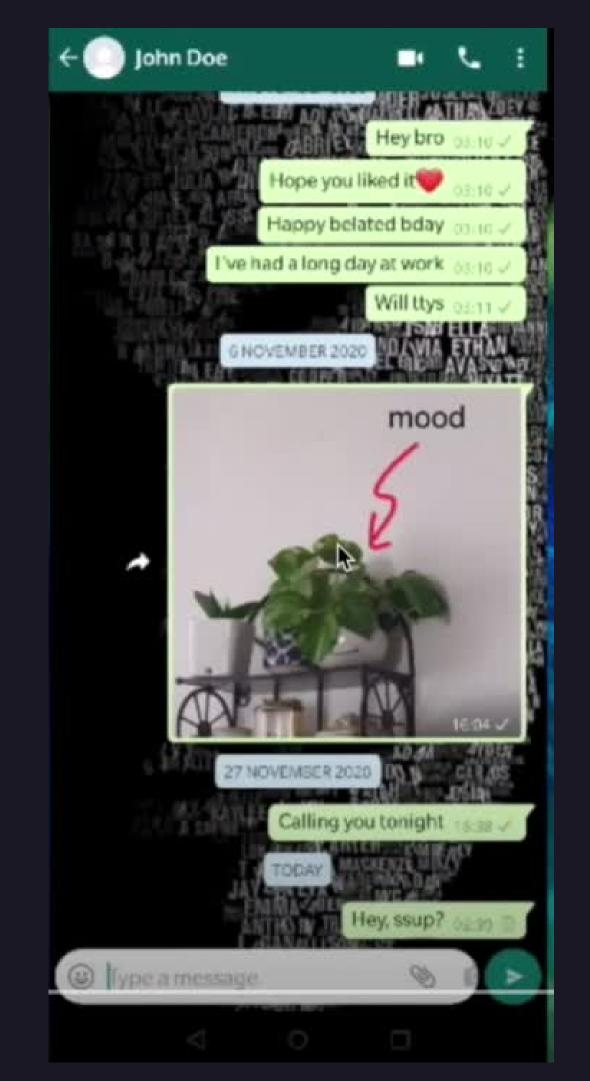

#### IT WORKED!

# INFACT, YOU CAN USE THIS AUTOMATE LITERALLY ANYTHING ON ANDROID

### How I felt

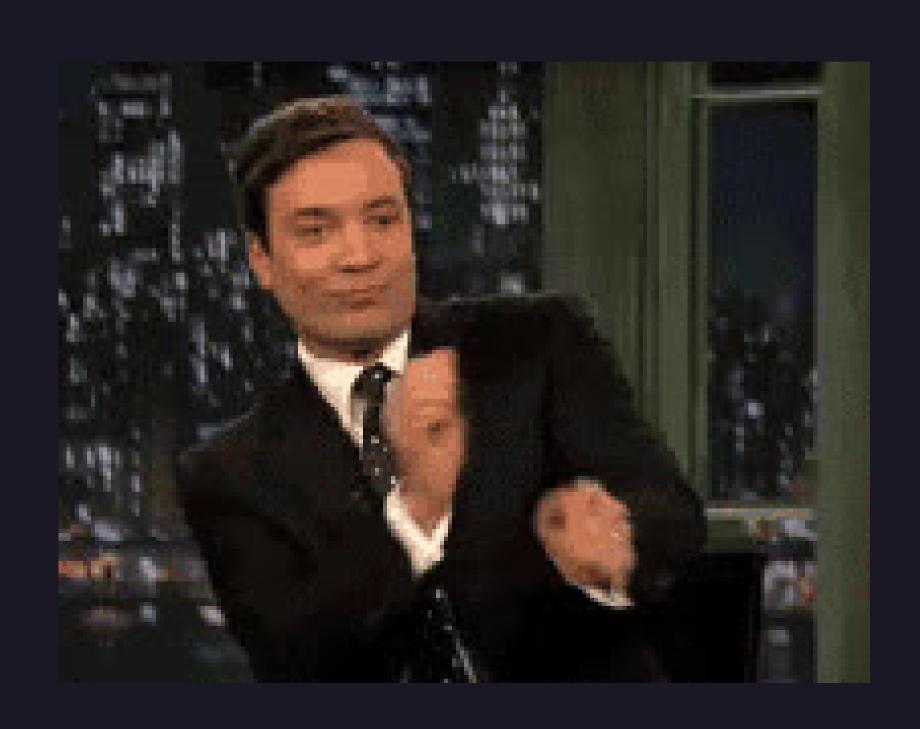

### How my friends reacted

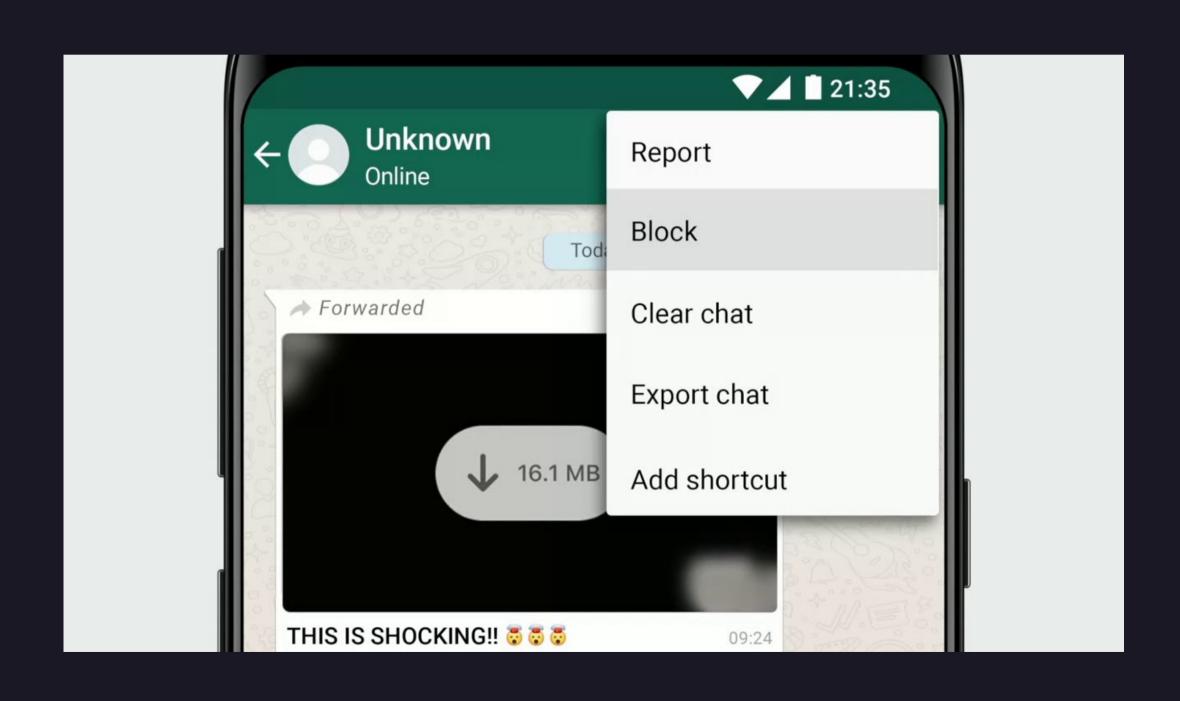

### TECHNICAL SUCCESS!= HUMAN SUCCESS

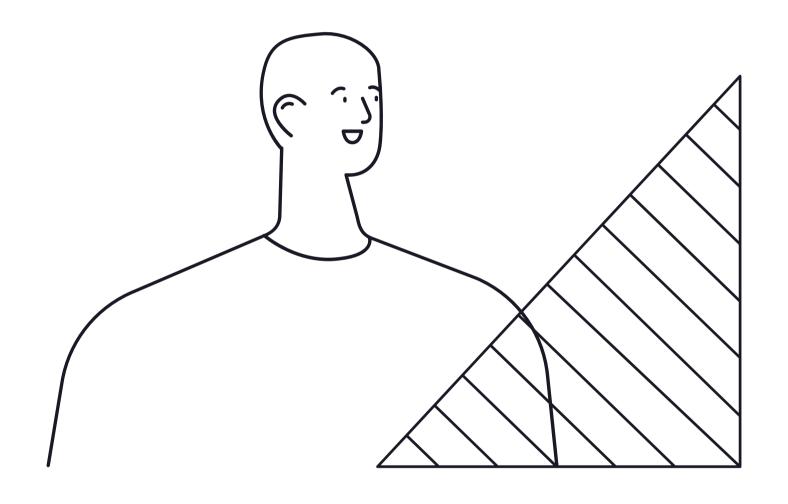

### HOW IS IT RELEVANT? (OTHER THAN BRINGING JOY)

### MOST MALICIOUS MALWARES USE ACCESSIBILITY SERVICES

FLUBOT, SharkBot, Xenomorph, BianLian, S.O.V.A, PixStealer, Vultur, TeaBot, Ginp, banking trojans

It's an excellent way to Break Sandboxing
Go undetected
Build a spyware
Commit financial fraud

. . .

#### Playing is the best way to learn

Once you know how it works you may get more ideas on how to defend against it

### So, stay safe & turn accessibility off

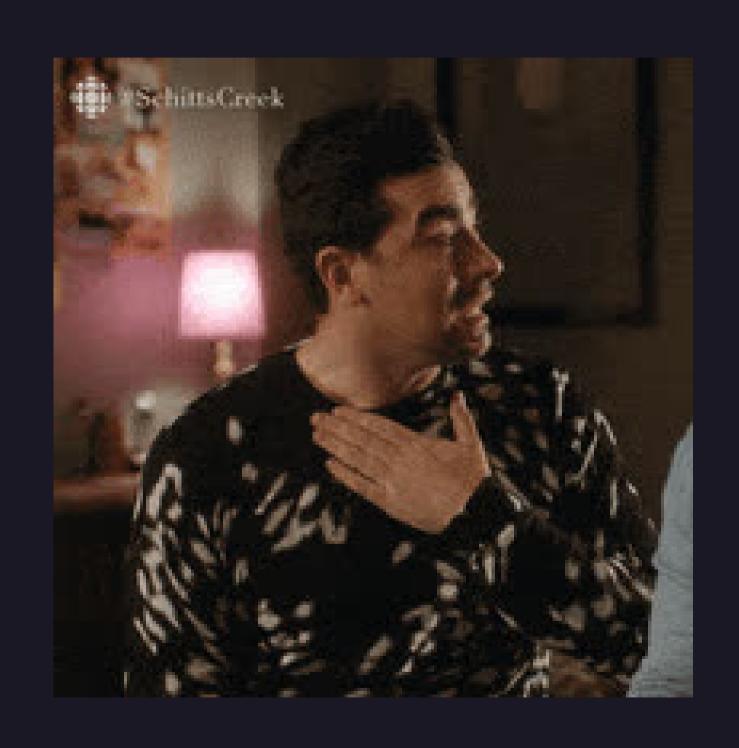

## Back to automation #bonus\_slide

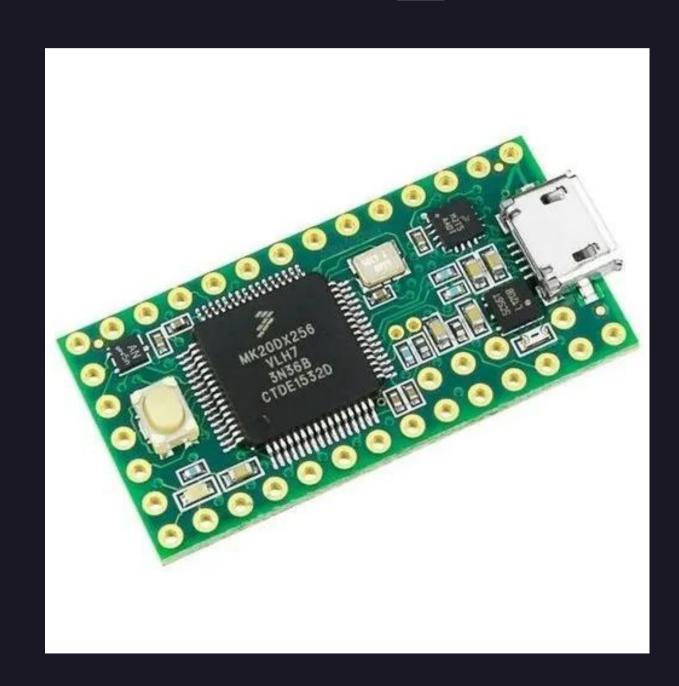

### #bonus Get your free test app!

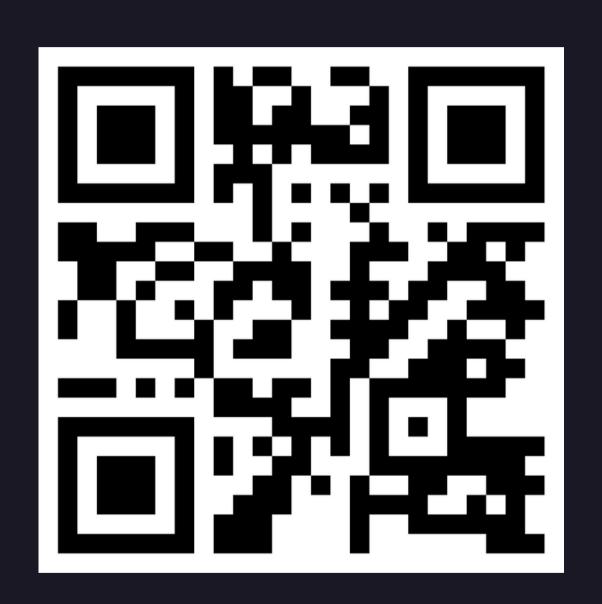

https://www.aditi.fyi/whatsapp-hack

### Thank you!

Queries, consulation, chat? Reach out to me at

- aditi.bhatnagar.mailbox@gmail.com
- @4ditiBhatnagar
- in @4ditiBhatnagar
- aditi.fyi

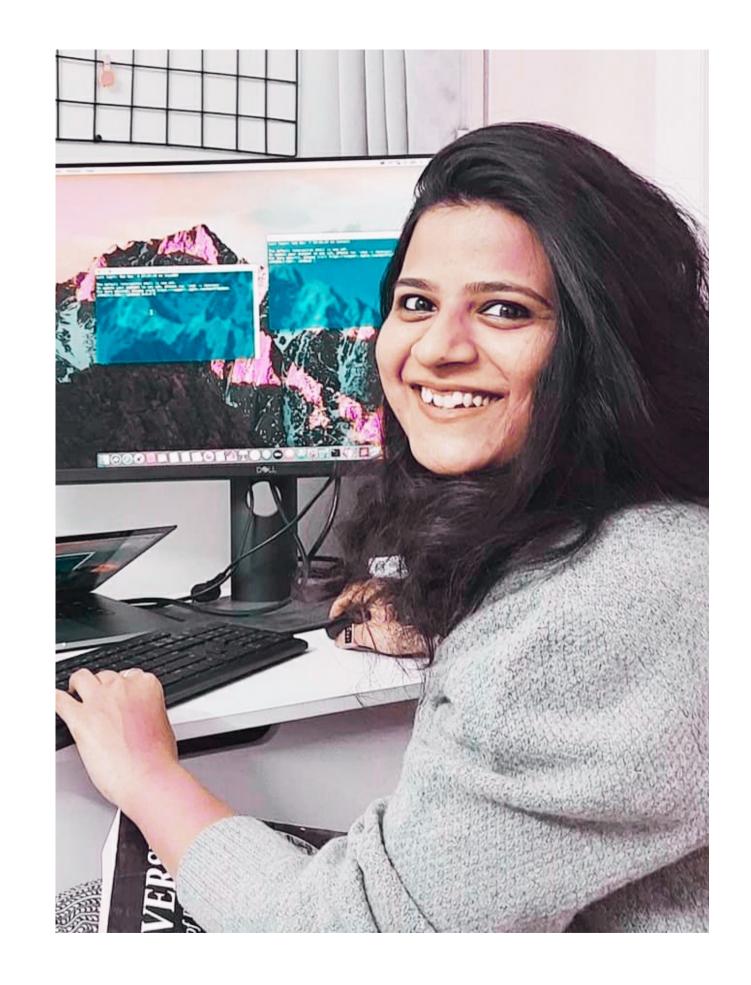